## Mobile App - Log In Last Modified on 03/31/2022 8:55 am EDT

Logging in to the Higher Logic mobile app is a quick, two-step process. There is a slight difference when compared to logging in to your community site on the web, and we'll cover that in this article.

## Steps

- 1. Enter the HBA's community domain: community.hbanet.org. Do not include "https" or "www"; provide the domain *only*.
- 2. Tap Next.

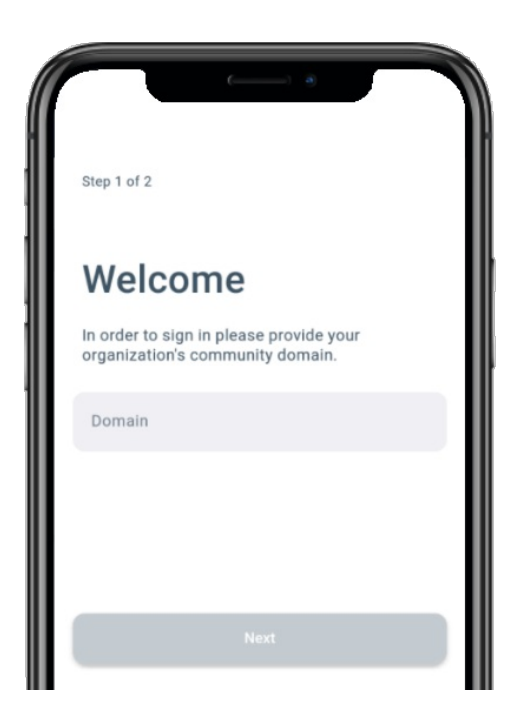

- 3. Enter your HBA account email address and password.
- 4. Tap Login.

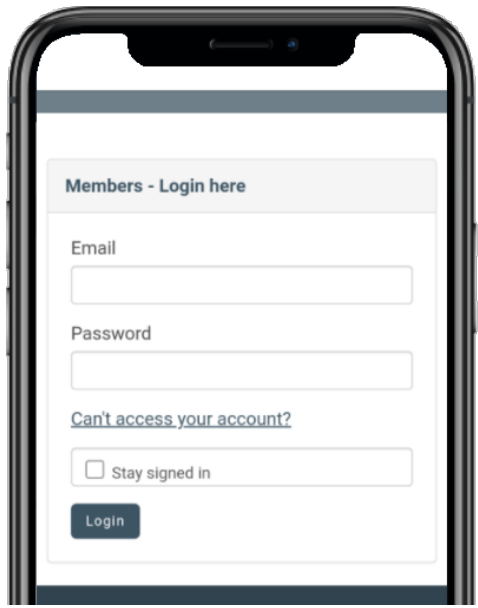